#### **Bode Plot**

#### Plotting Frequency Response from Experimental Data

# **Download MagicPlotStudent.exe**

#### • http://magicplot.com/downloads.php

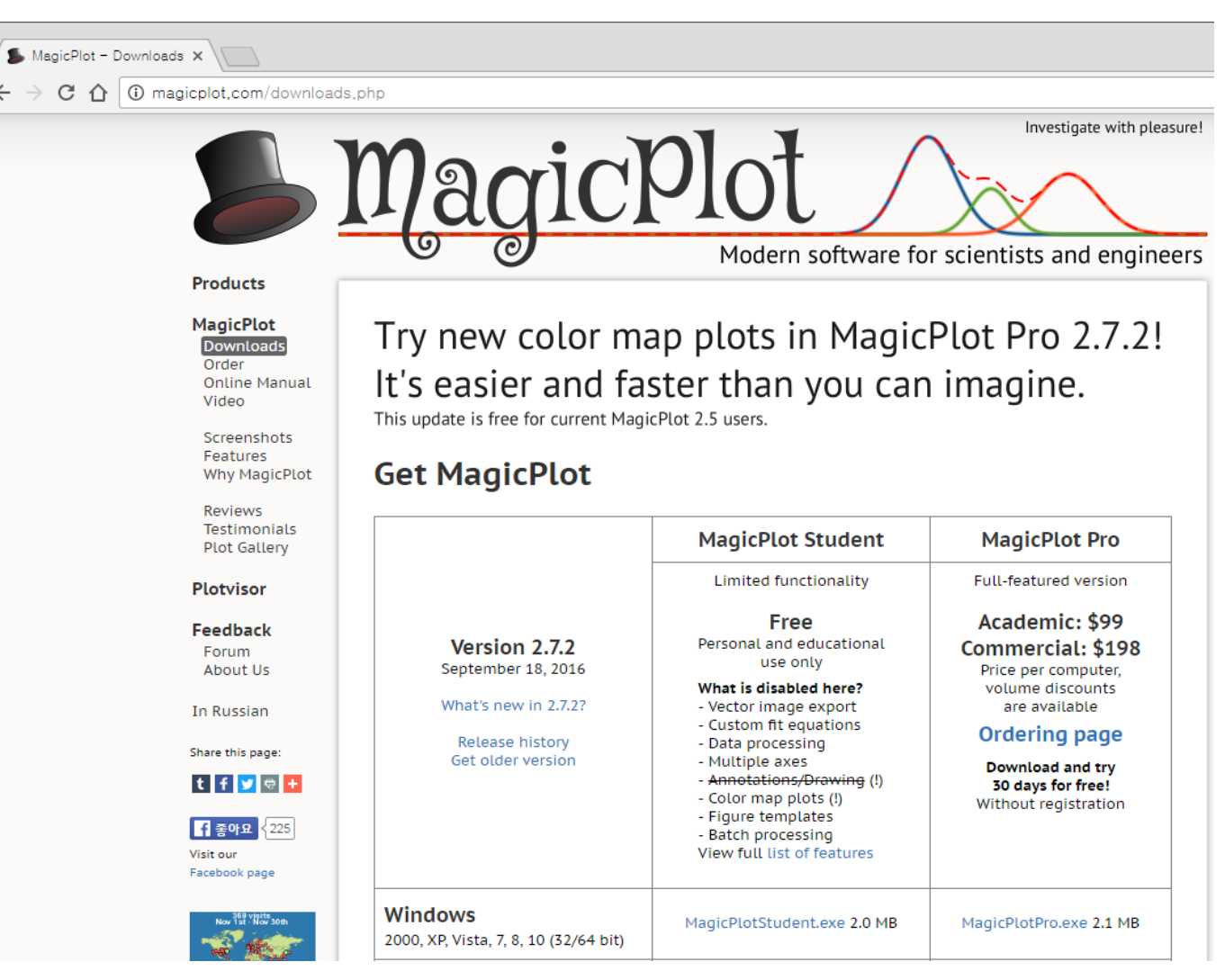

#### **New Table from Project Menu**

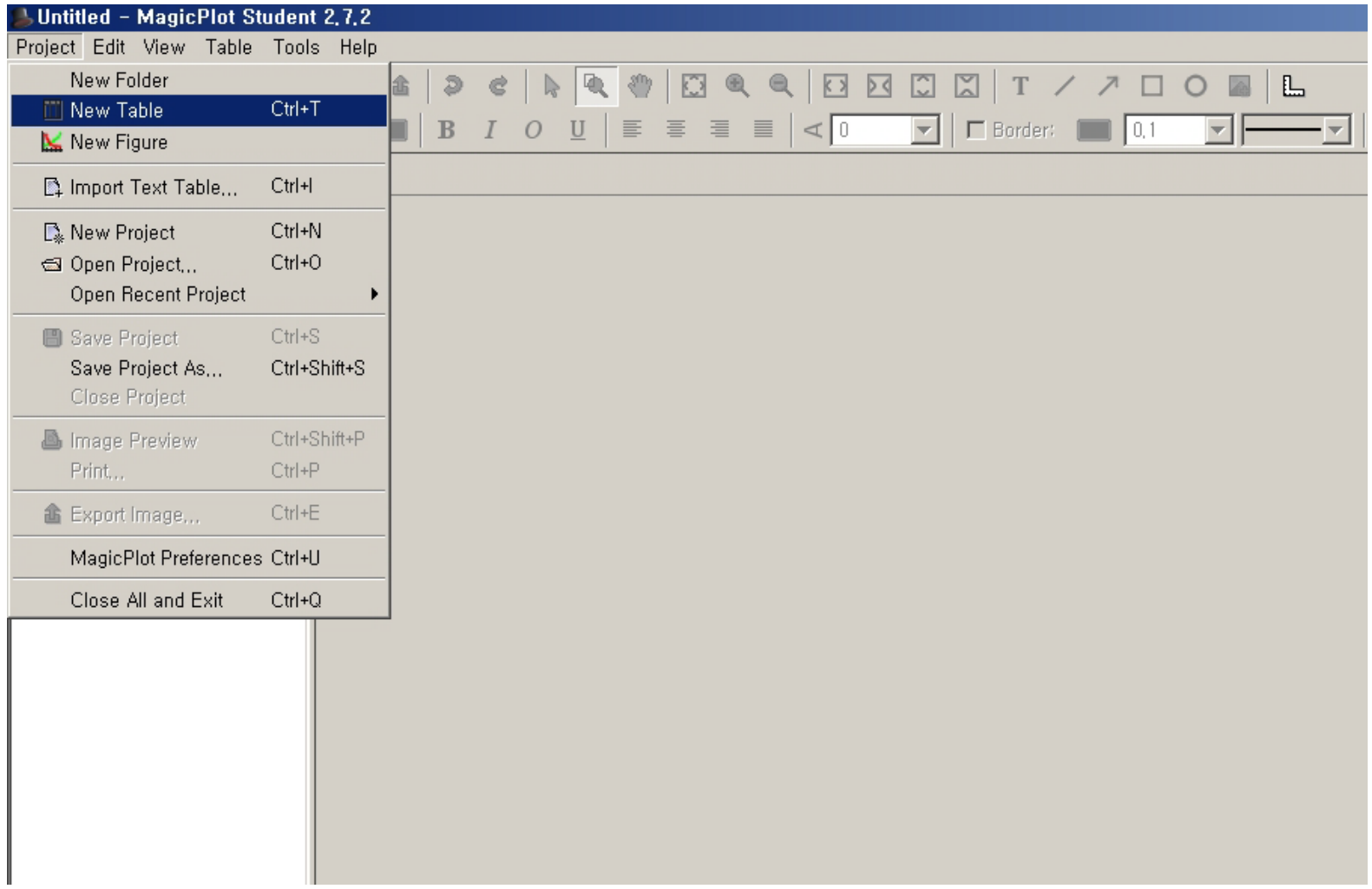

#### **Fill in Table**

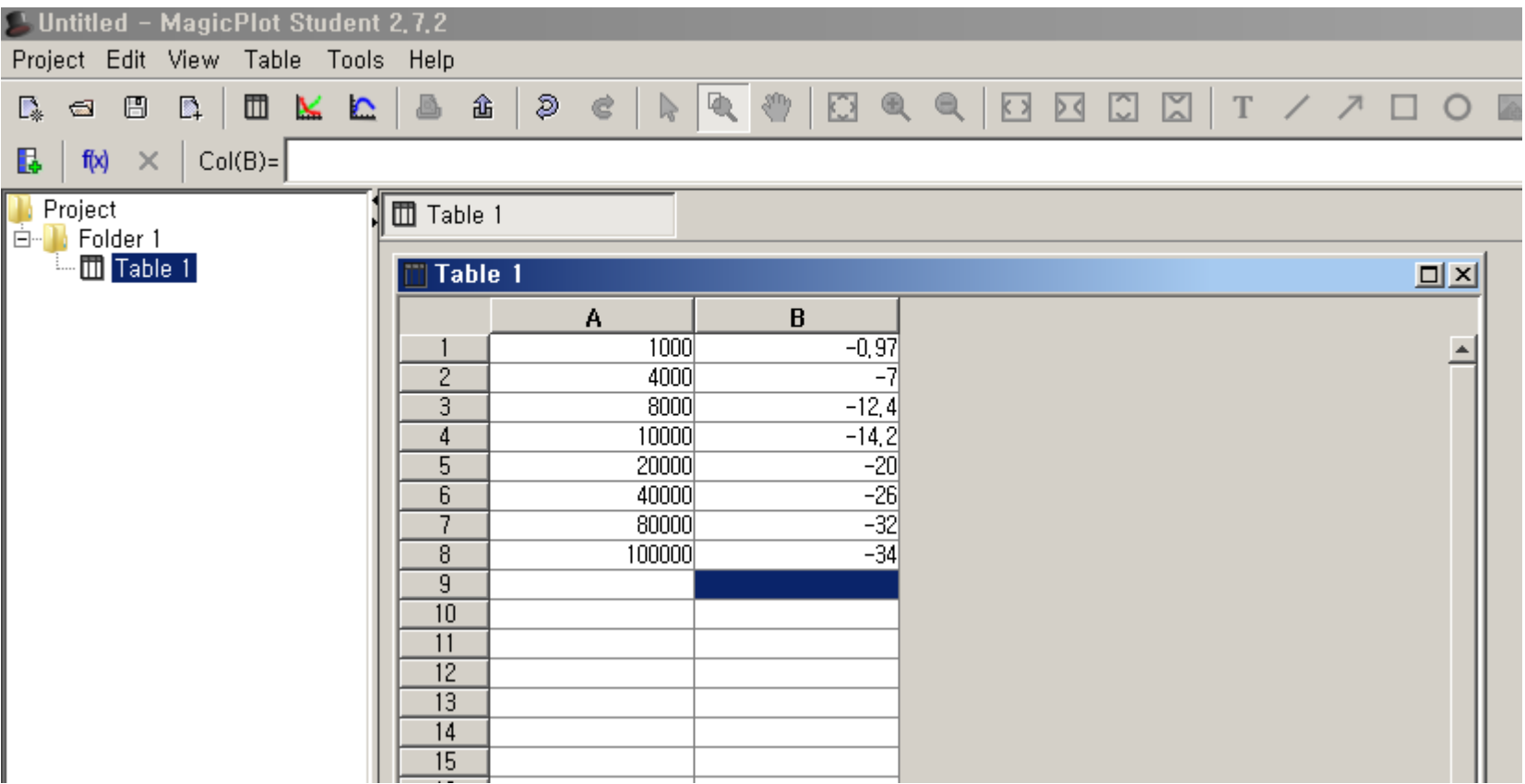

#### **Rename Column**

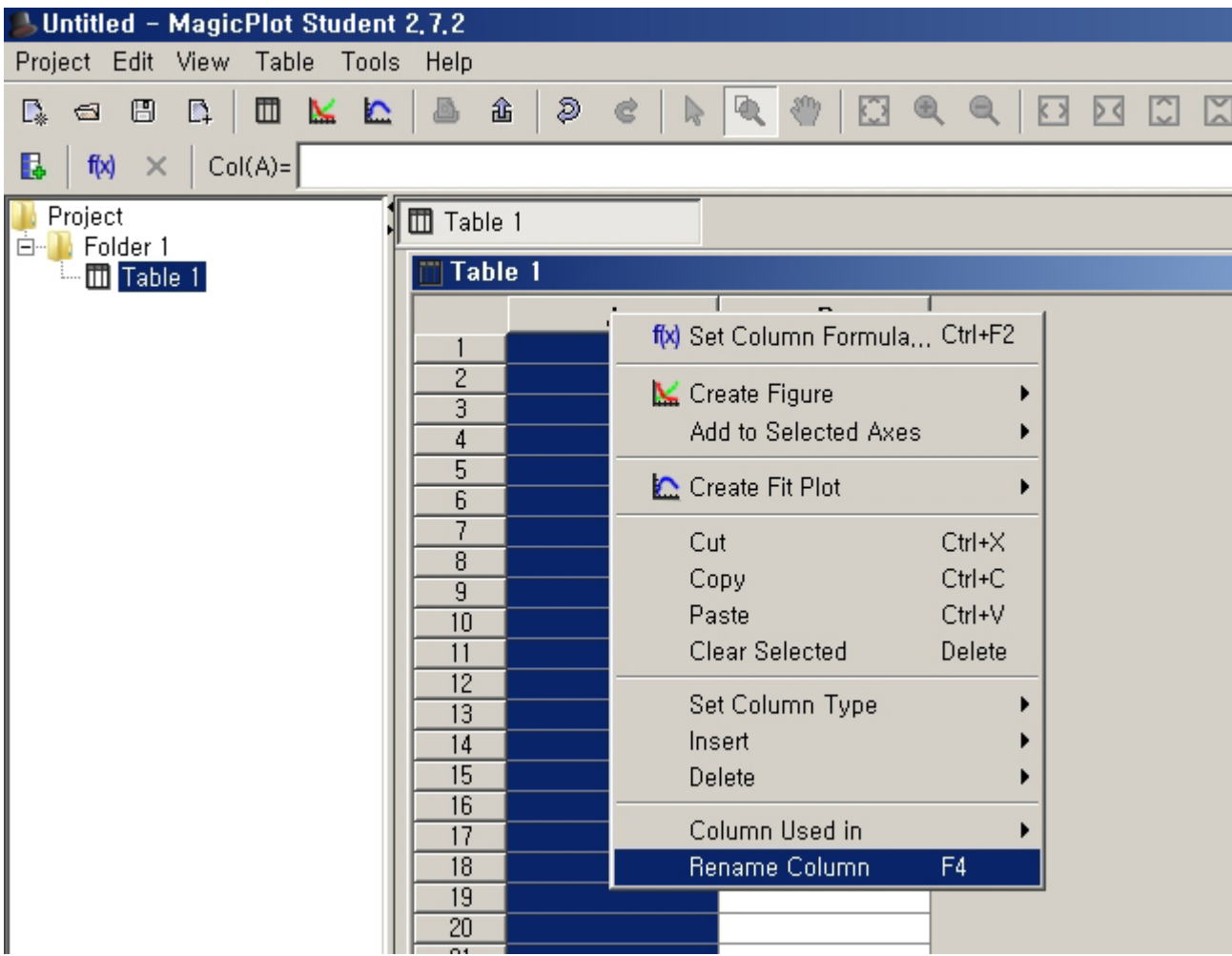

#### **Rename Column**

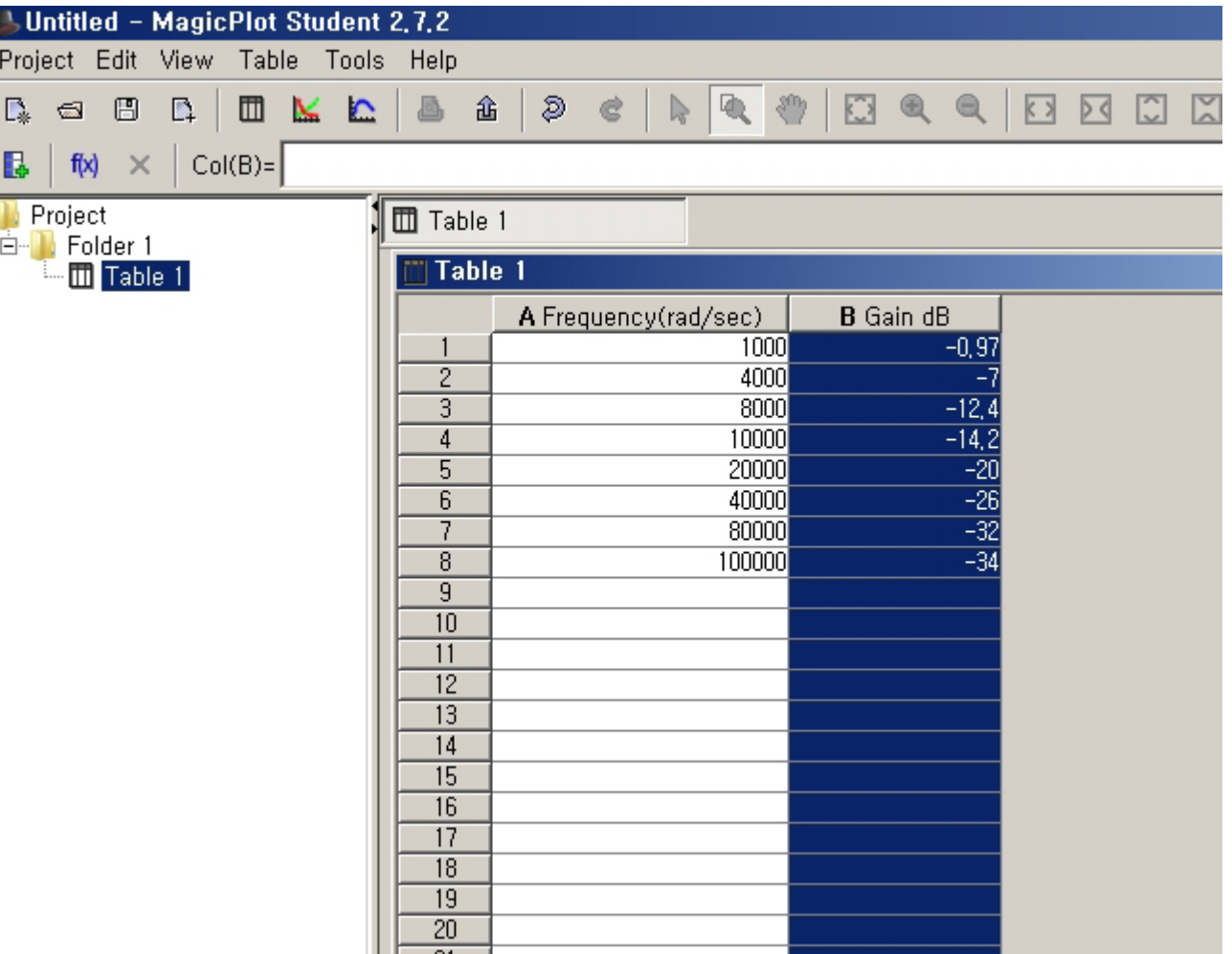

#### **Create Figure**

**Select Line** 

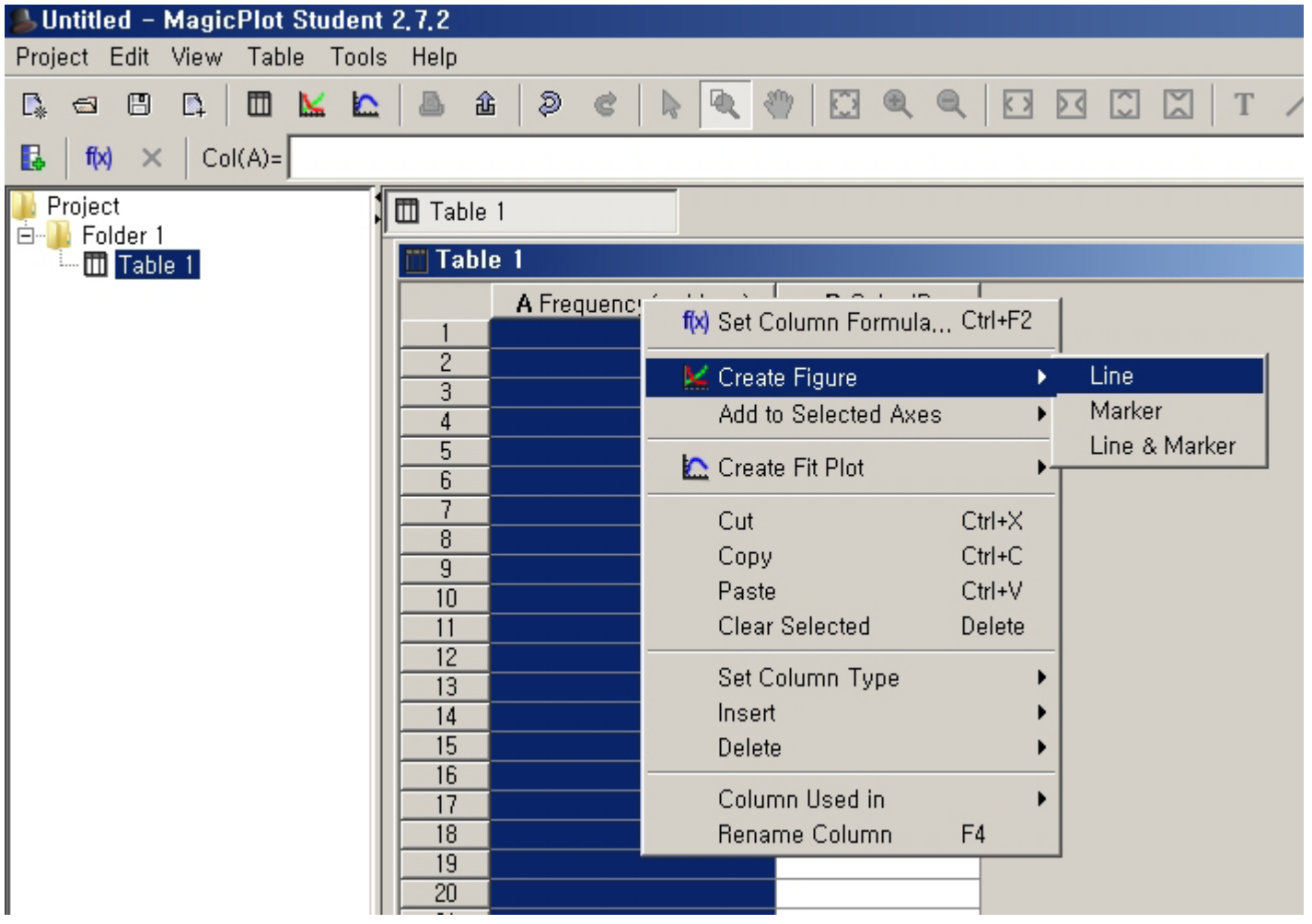

#### **Add B Column**

■ Select B column and press Add

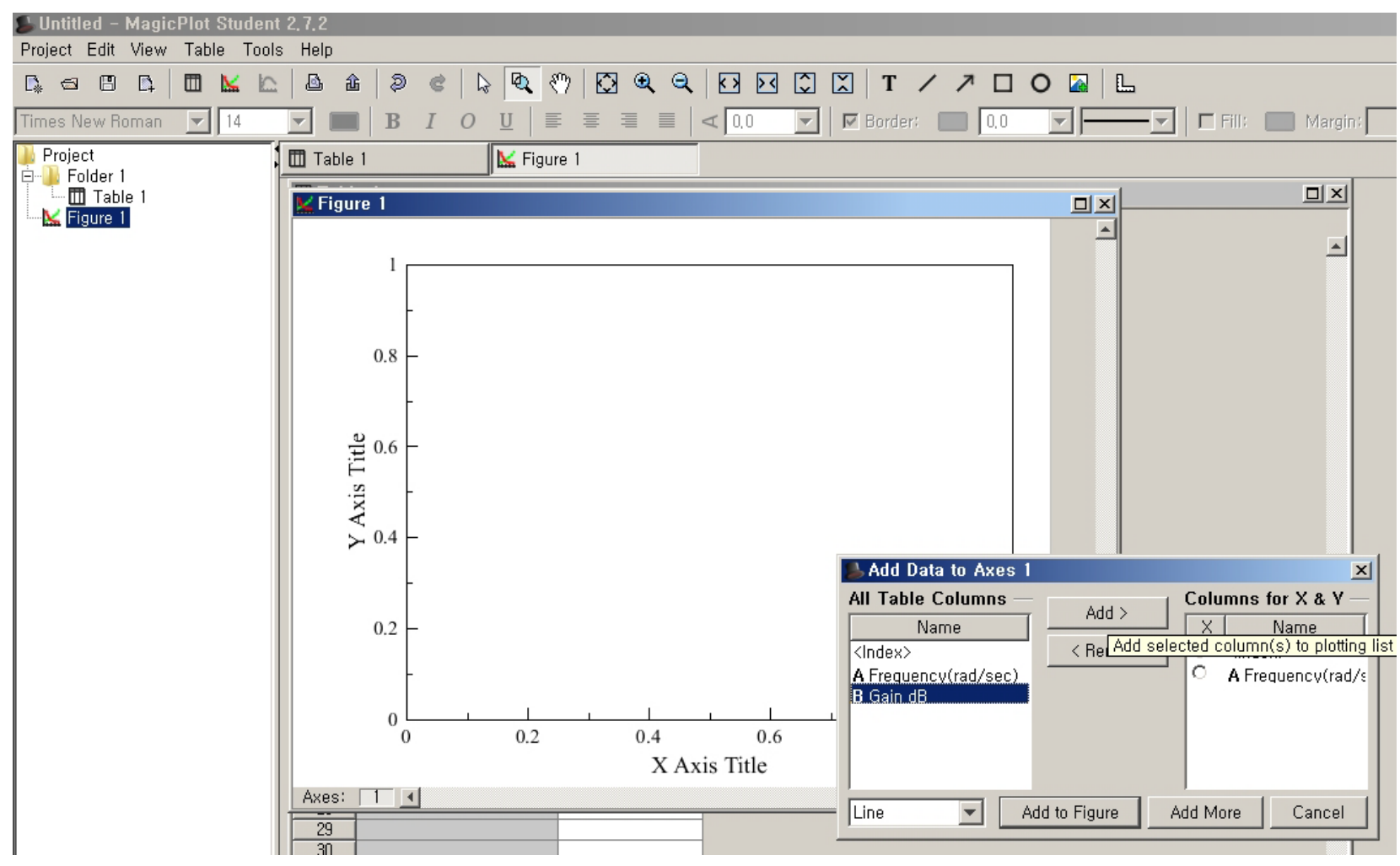

### **Add B column**

#### After B column added, select **A** column for **X** axis, then press **Add to Figure**

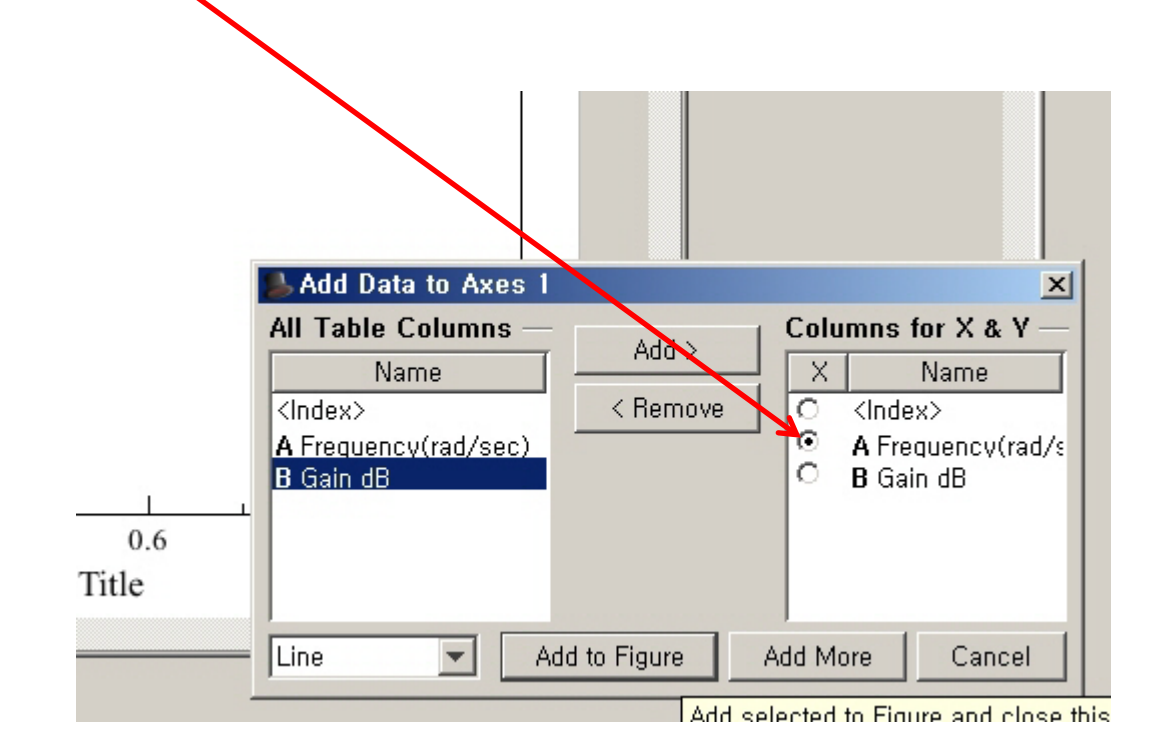

## **Figure 1 shows up**

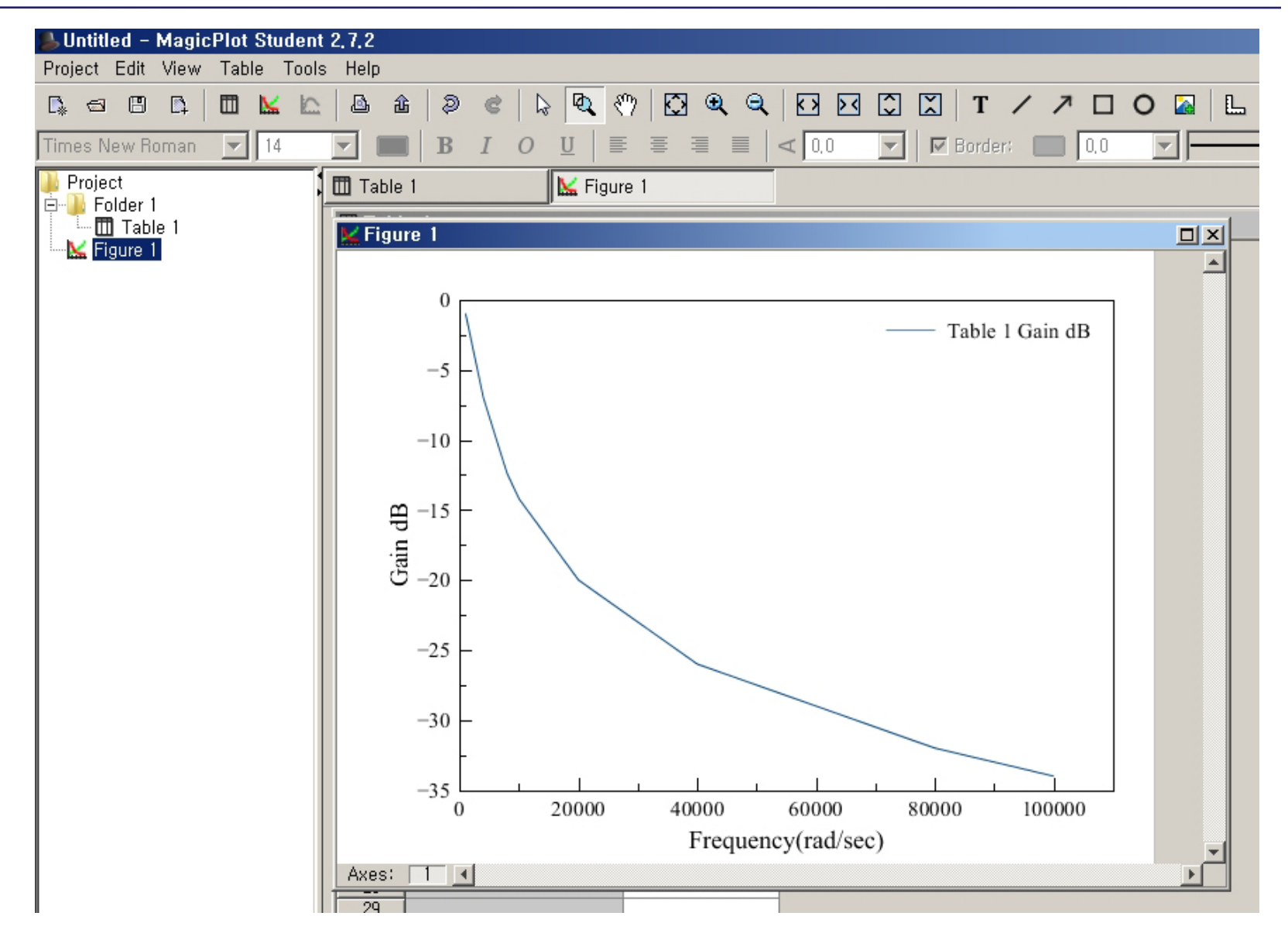

### **Change Figure Properties**

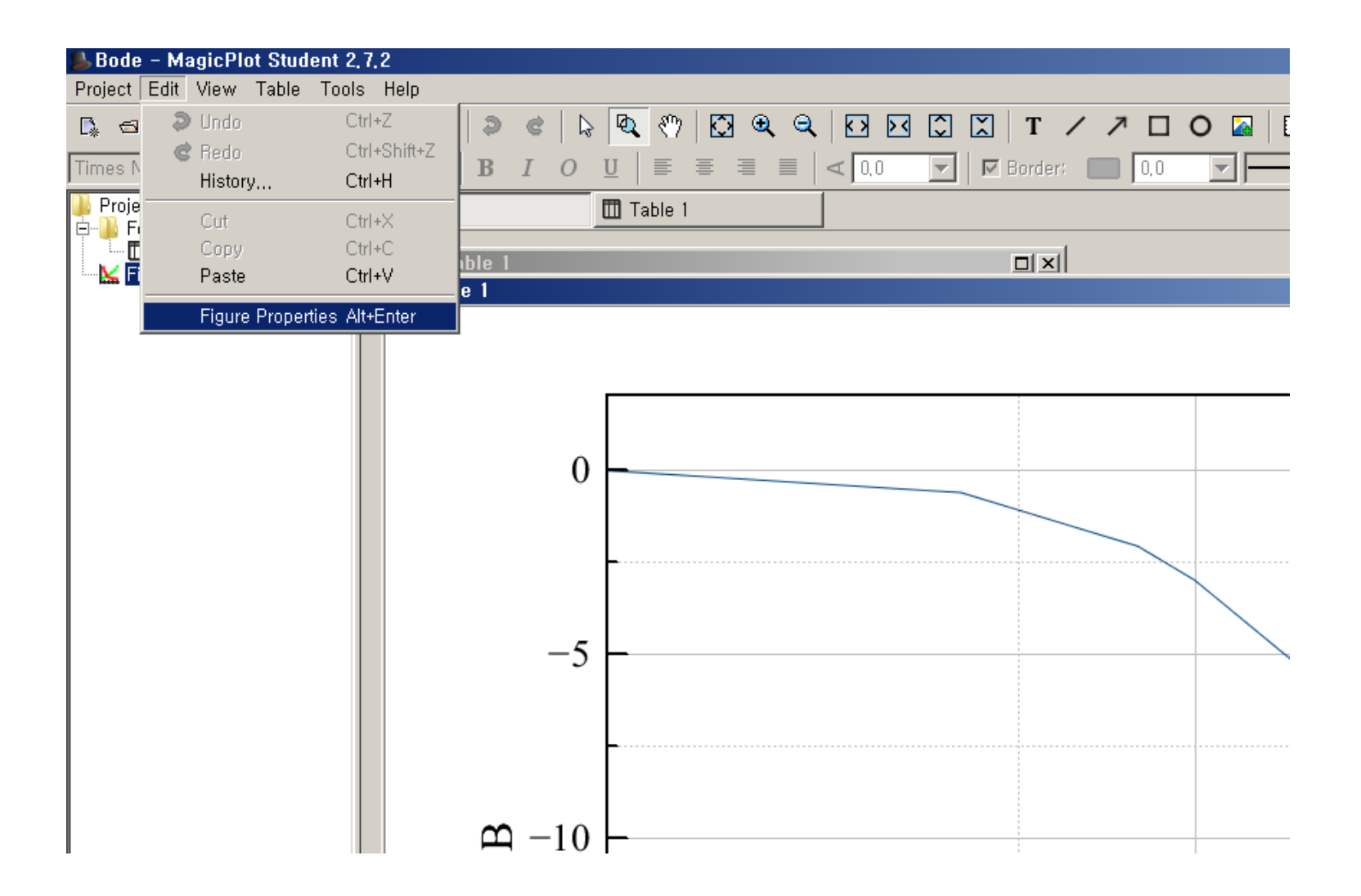

#### **Select Axes General**

- Change X Scale Minimum and Maximum
- Change X Scale Type to **Log10**

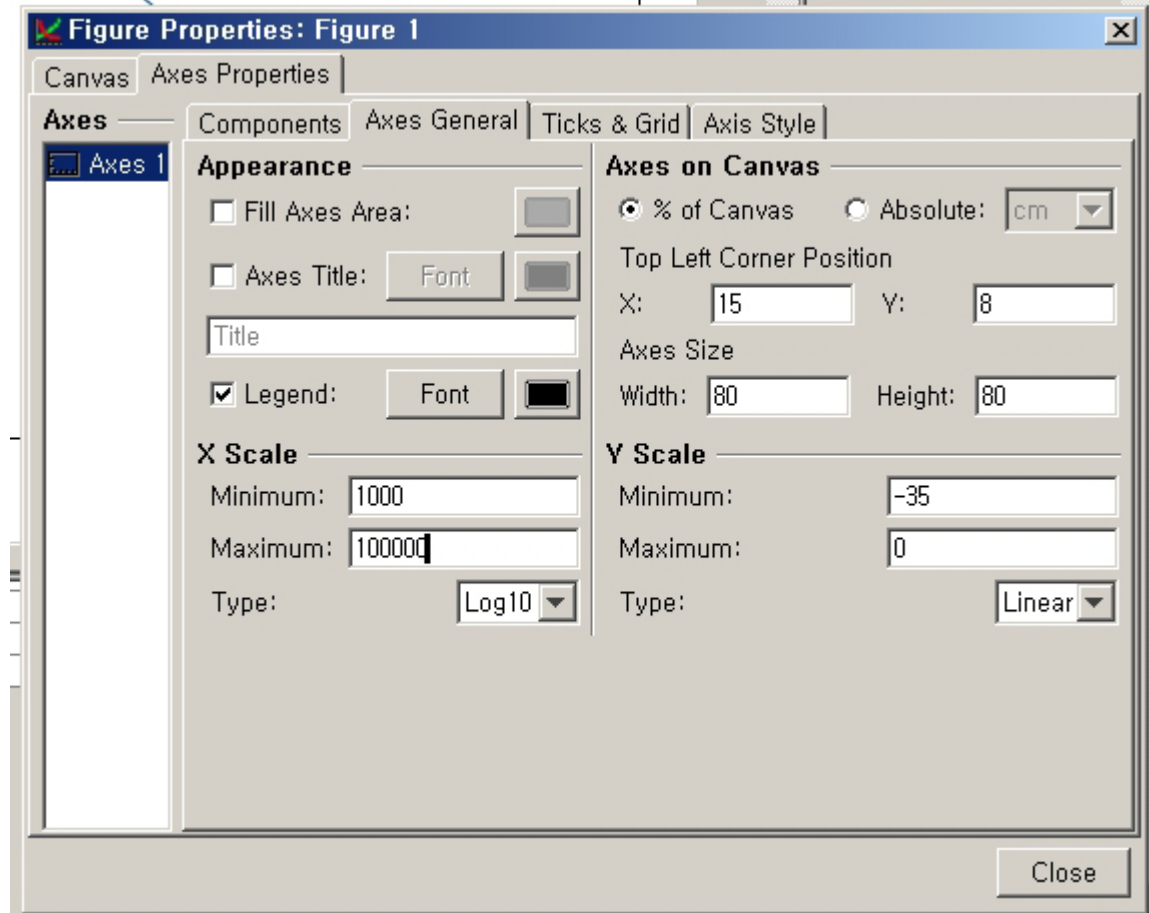

#### **Select Ticks & Grid**

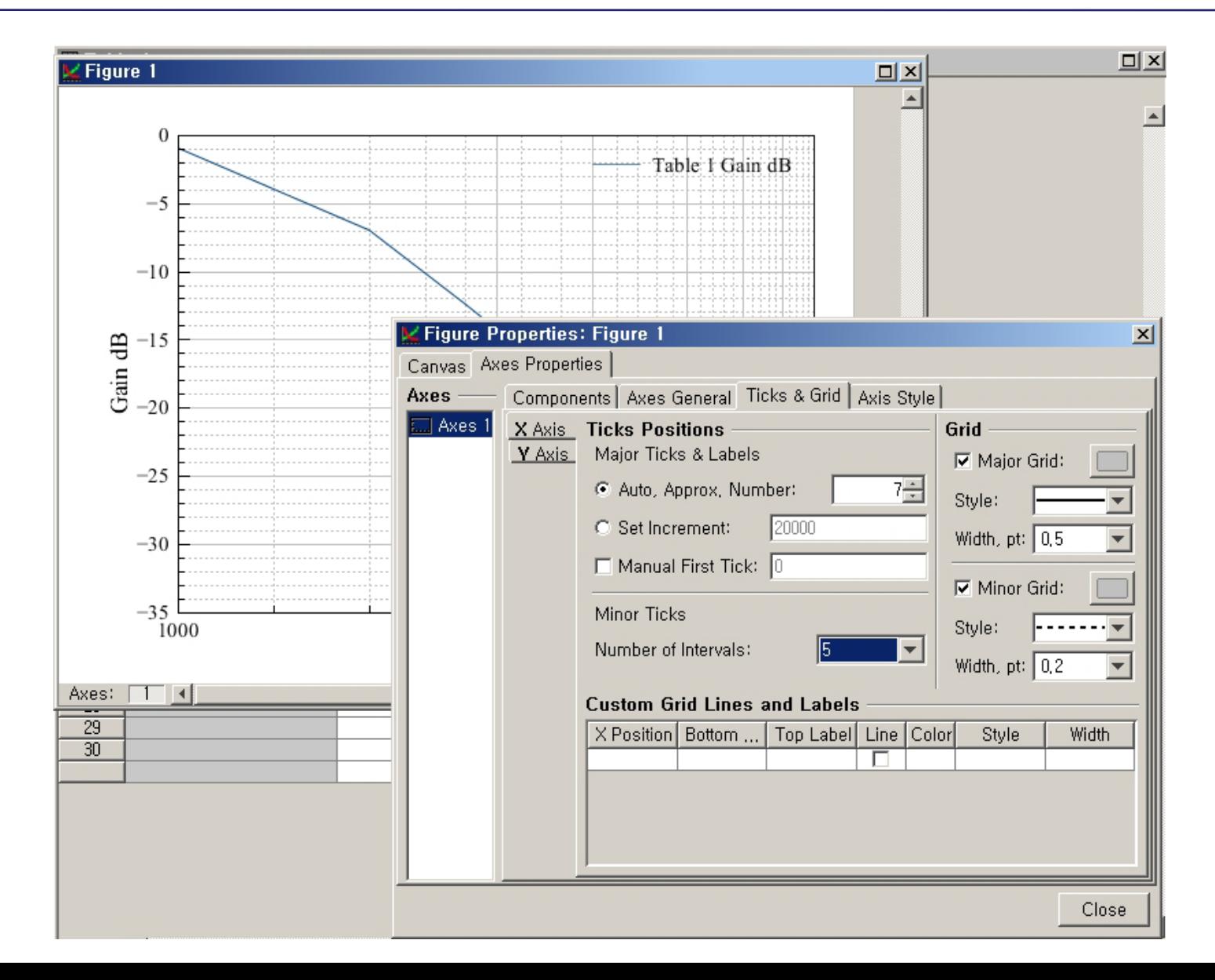

### **Export Image**

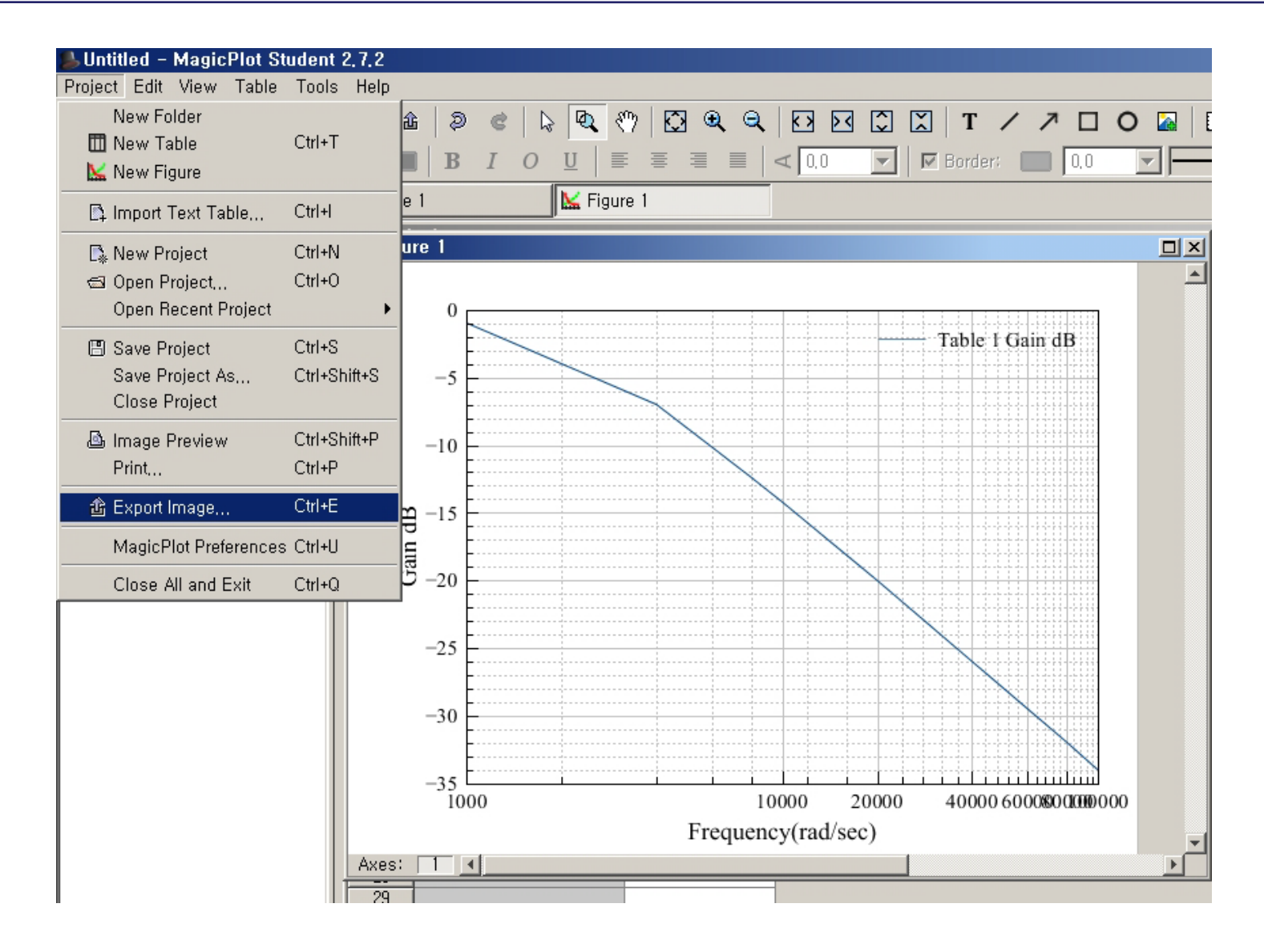

#### **Save Project**

Bode - MagicPlot Student 2,7,2 Project Edit View Table Tools Help New Folder 酓  $\mathfrak{D}$  $\phi$   $\mathcal{O}$ e ↳ **III** New Table  $Ctrl+T$  $I$  O  $\mathbf U$  $\equiv$ 夏 清 重  $\mathcal{L}$  0.0  $\nabla$  |  $\nabla$  Border:  $\Box$  0.0  $\mathbf{v}$  $\mathbf{B}$ New Figure Table 1 he 1 14 Import Text Table... Ctrl+I **B** New Project Ctrl+N **Jure 1** Si Open Project...  $Ctrl + O$ Open Recent Project ۱ Save Project Ctrl+S Save Project As... Ctrl+Shift+S Table 1 B  $\theta$ Close Project **A** Image Preview Ctrl+Shift+P Print... Ctrl+P o Export Image... Ctrl+E  $-5$ MagicPlot Preferences Ctrl+U Close All and Exit  $Ctrl + Q$  $\mathbf{\Omega}$  -10  $-15$  $-20$